Shameful secrets of proprietary protocols

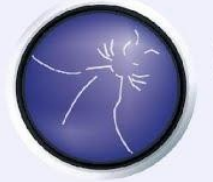

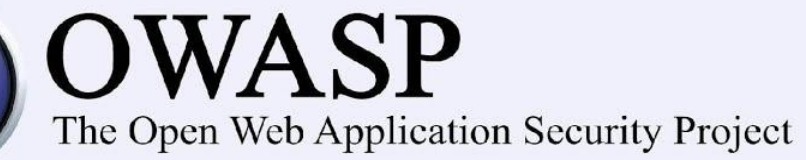

Sławomir Jasek

Jakub Kałużny

Who are we

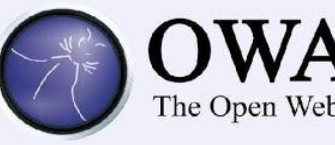

**WASP** The Open Web Application Security Project

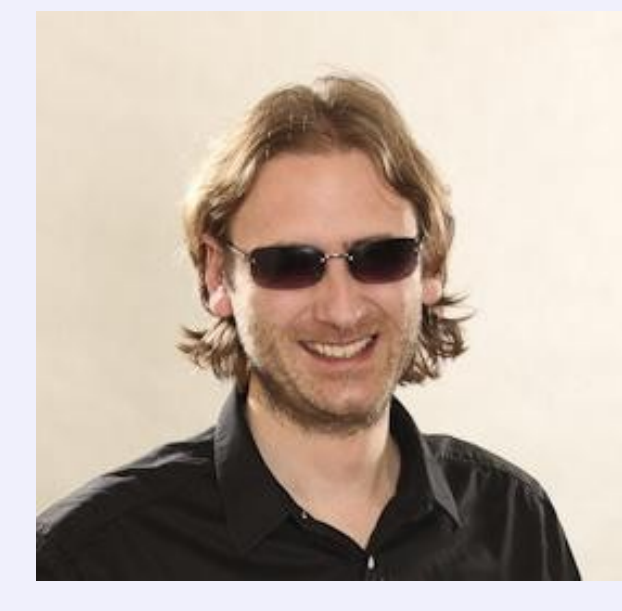

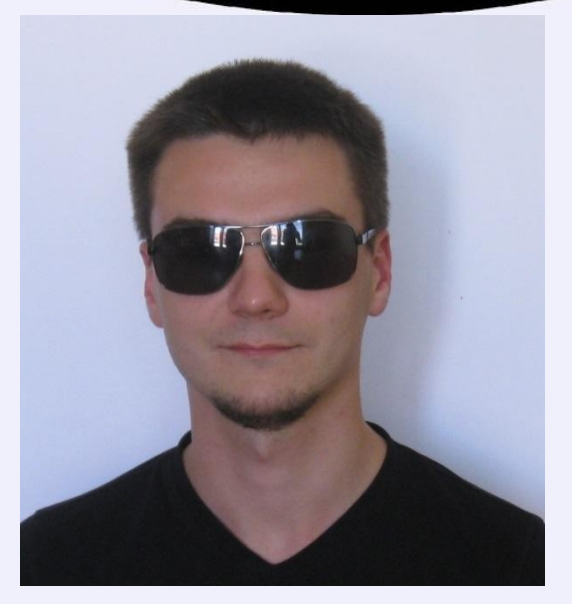

Sławomir Jasek **Jakub Kałużny** Jakub Kałużny

- Pentesters @ SecuRing
- Security assessments of applications, networks, systems...

Agenda

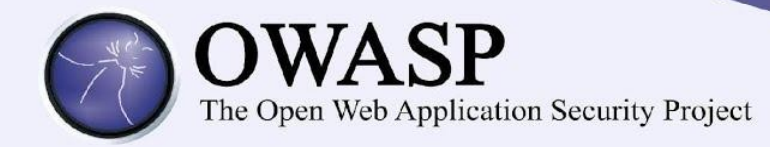

- Case studies proprietary protocols
	- Home automation
	- $-$  Pull printing  $#1$
	- Remote desktop
	- $-$  Pull printing #2
	- Trading
- **Cheatsheet for architects & developers**
- How to hack it

#### Proprietary network protocols

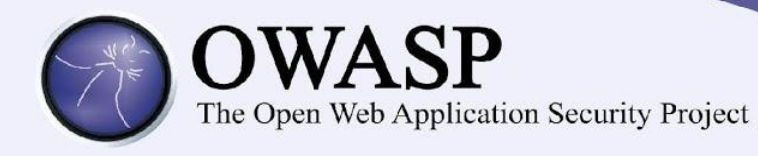

- A pentester will encounter one
- Don't have the protocol specs nor tools to attack it
- How to hack it?
	- decompile the client?
	- search for some tools?
	- watch the raw packets?
- Let's try!

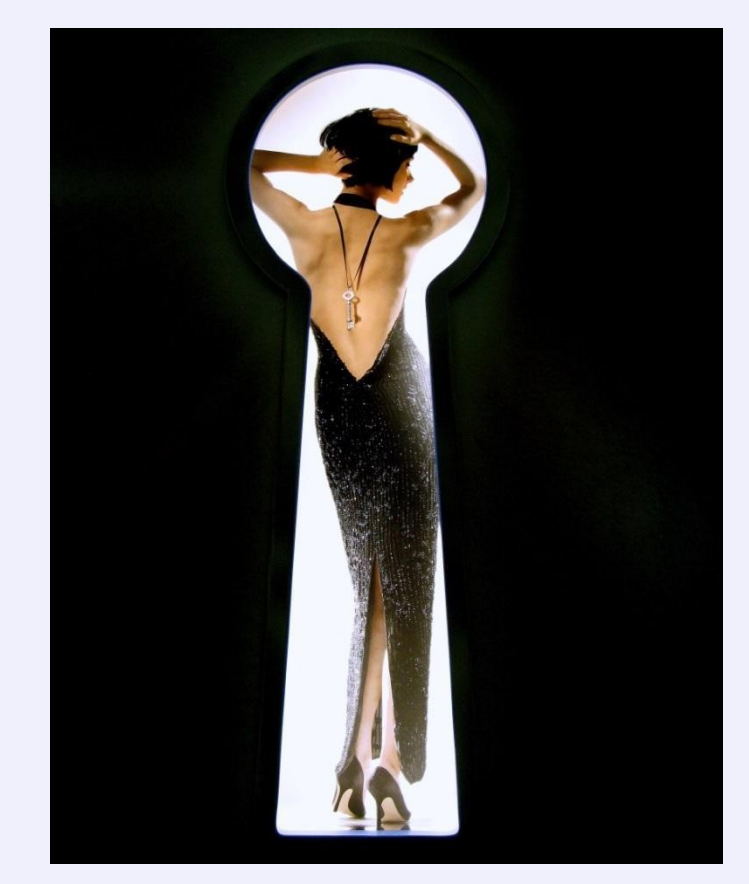

#### Home automation remote control

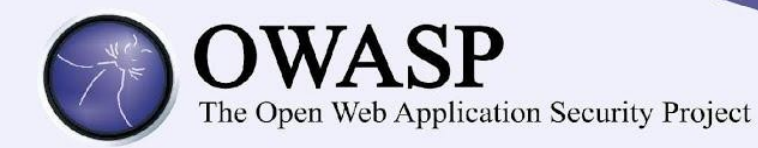

". Plug the device, configure your router for port forwarding (and dynamic dns if necessary), set password."

Proprietary TCP protocol, direct connection from Internet to device, password protected access

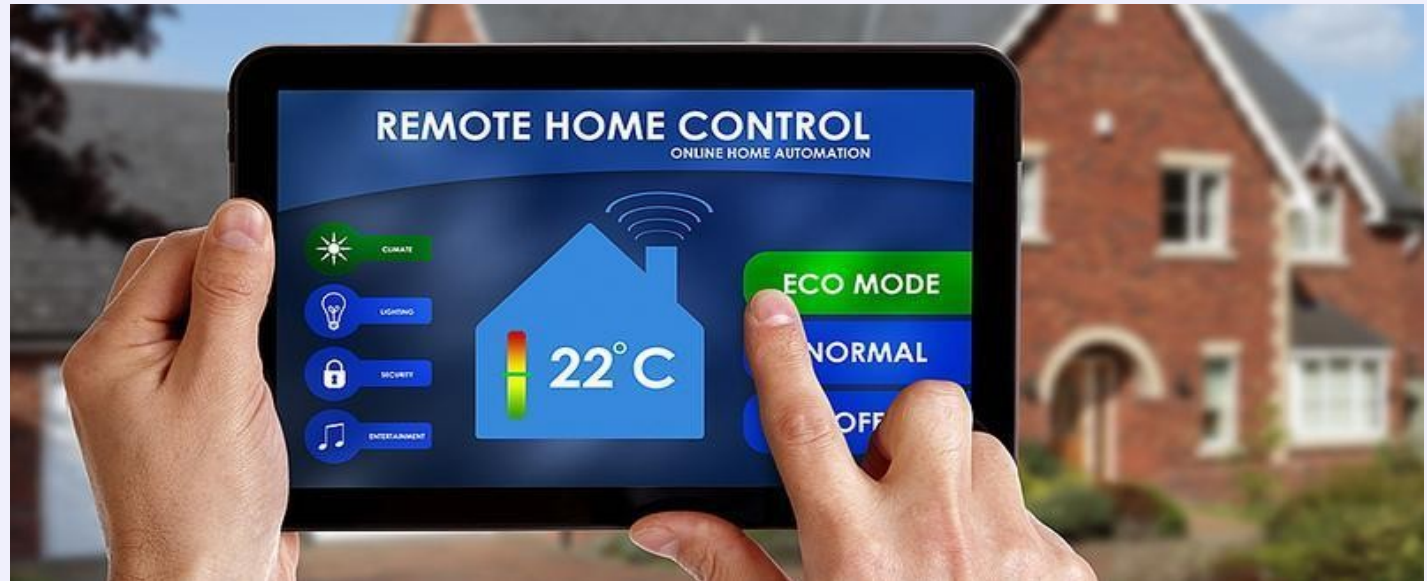

http://www.flickr.com/photos/99832244@N07/9436065073/

#### Protocol – a few packets

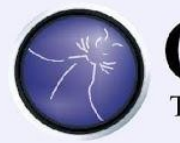

CLI

EN

 $\top$ 

# **OWASP**

The Open Web Application Security Project

ab 55 41 00 15 39 64 64 34 65 34 36 31 32 36 UA..9dd 4e46126 02 01 00 00 a9 39 64 64 34 65 34 36 31 32 36 ....9dd 4e46126 aa 55 41 00 14 39 64 64 34 65 34 36 31 32 36 .UA.9dd 4e46126

aa 53 41 02 01 01 f0 f1 f1 f1 f1 00 be f1 f1 00 SA..... ........

c4 00 e1 f1 f1 f1 f1 f1 f1 f1 f1 f1 f1 f1 f1 f1 ........ ........

f1 f1 f1 00 64 00 00 00 01 00 f0 f0 0a f1 00 02 ....d... ........

0f0fe7

ab 55 41 00 15 39 64 64 34 65 34 36 31 32 36 .U A..9dd 4e46126

0c 02 00 00 a4 39 64 64 34 65 34 36 31 32 36 ....9dd 4e46126

aa 55 41 00 14 39 64 64 34 65 34 36 31 32 36 .UA.9dd 4e46126

**SER** VE R

#### And what if we change the password?

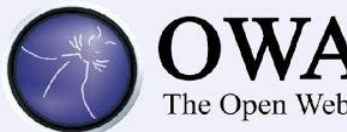

The Open Web Application Security Project

#### Password 1:

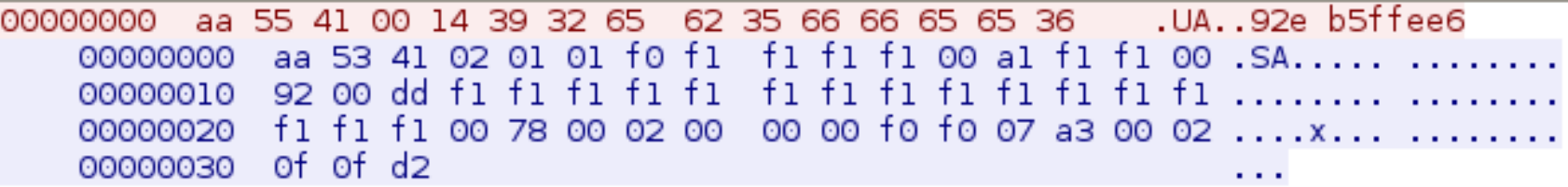

#### Password 2

00000000 aa 55 41 00 14 34 61 38 61 30 38 66 30 39 64 .UA..4a8 a08f09d 00000000 aa 53 41 02 01 01 f0 f1 f1 f1 f1 00 al f1 f1 00 .SA..... ........ 00000010 93 00 dd f1 f1 f1 f1 f1  $f1 f1 f1 f1 f1 f1 f1 f1 f1 \ldots \ldots \ldots \ldots$ 00000020 fl fl fl 00 78 00 02 00 00 00 f0 f0 07 a3 00 02 ....x... ....... 00000030 of of d3 **COL** 

#### Password 3

aa 55 41 00 14 30 63 63 31 37 35 62 39 63 30 .UA..Occ 175b9c0 00000000 aa 53 41 02 01 01 f0 f1 f1 f1 f1 00 al f1 f1 00 .SA..... ....... 0000000 00000020 fl fl fl 00 78 00 02 00 00 00 f0 f0 07 a3 00 02 ....x... ....... of of d2 00000030  $\sim 100$ 

#### Home automation protocol

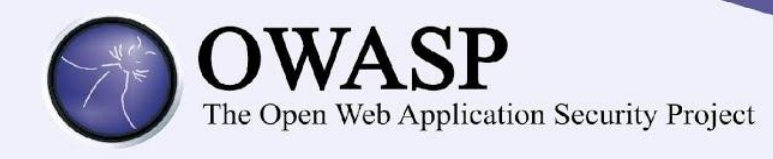

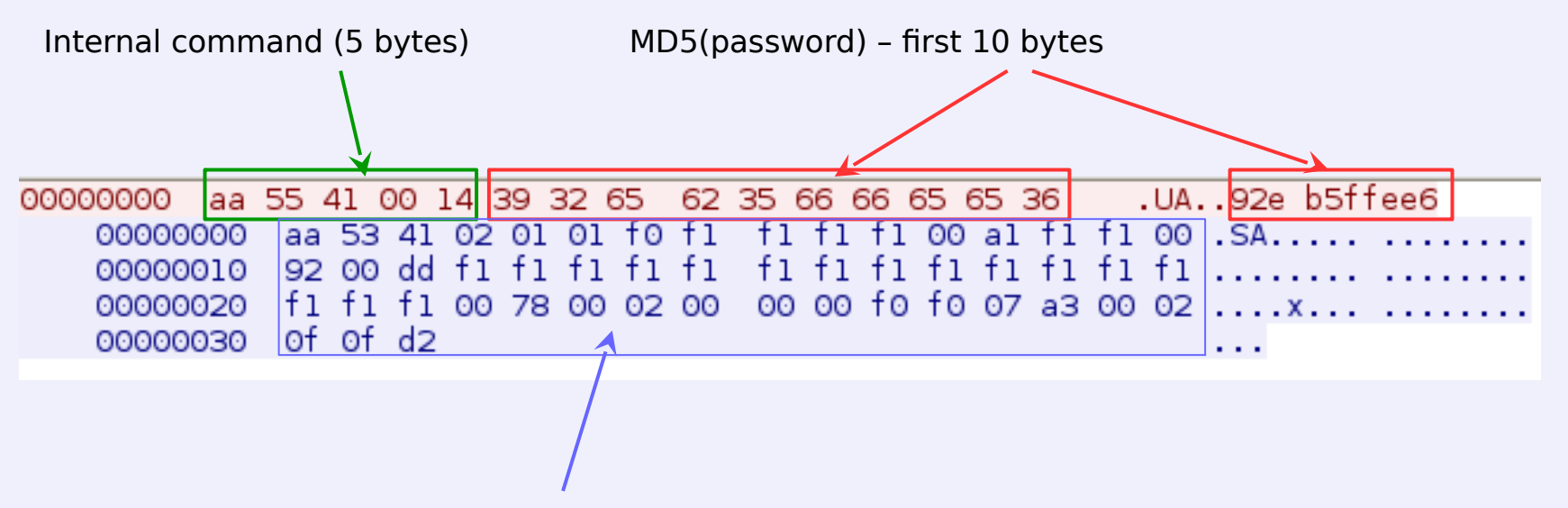

Status returned by the appliance (sensors, settings, etc).

#### Home automation - failures

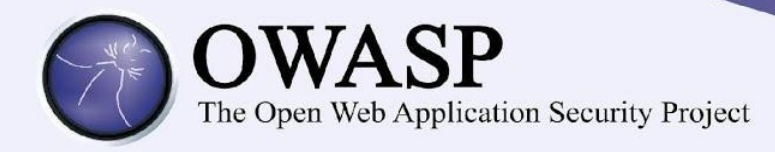

## **Sniffing**

- **MITM**
- Connect directly to the appliance sniffed hash is enough

Recommendation: SSL!

#### Home automation - SSL

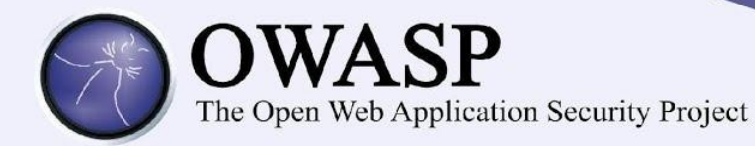

Vendor: OK, we have added SSL support!

sslcontext = SSLContext.getInstance("TLS");

atrustm anager = new TrustM anager $[1]$ ;

atrustm anager $[0]$  = new EasyX509TrustM anager(null);

sslcontext.init(null, atrustm anager, null);

• Empty TrustManager – accepts all certificates

Side effect

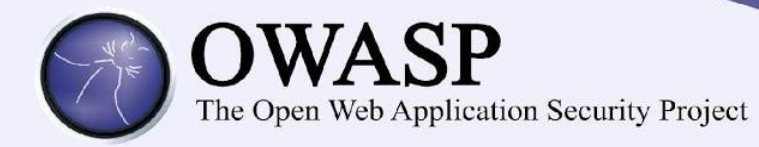

#### And victo their tele your enter an angiphian Society port:

#### $s$ **socat opens distieten: 21326,40,keye ad keyte se B**= s.crt,verify= 0,fork,read bytes= 5

/dev/ttyUSB0,  $vm$  in = 51 /dev/ttyU SB0,vm in= 51

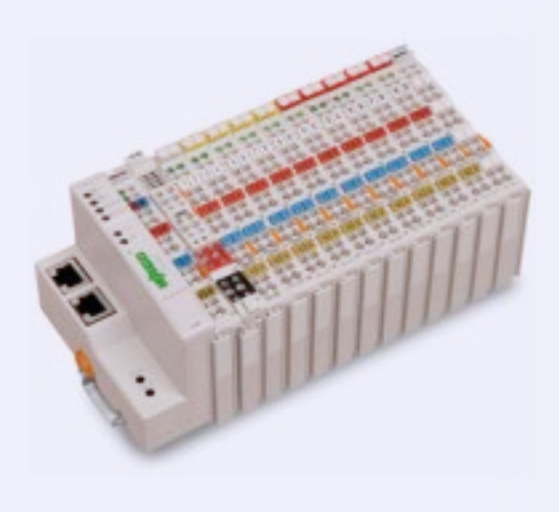

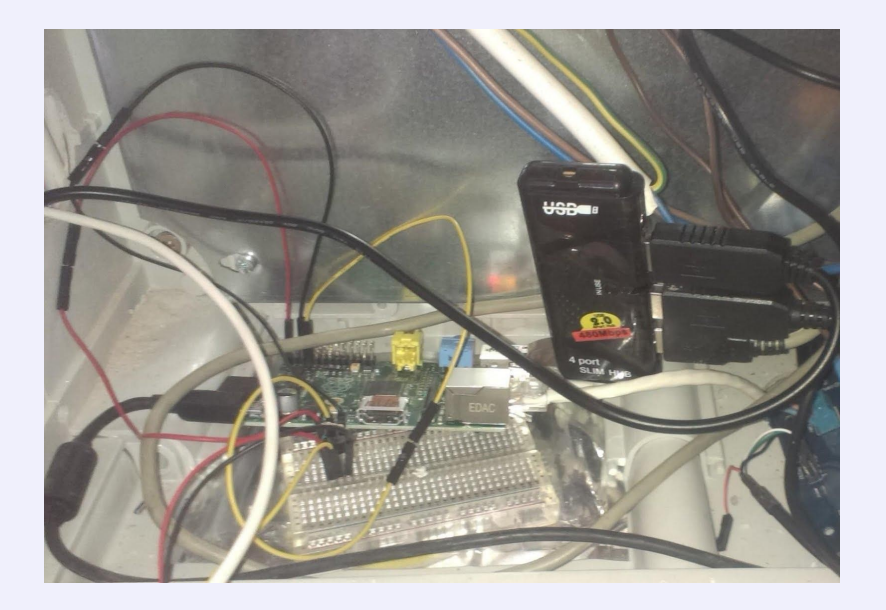

## Pull Printing Solutions

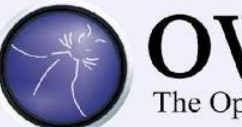

# **OWASP**<br>The Open Web Application Security Project

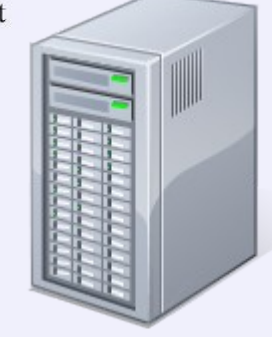

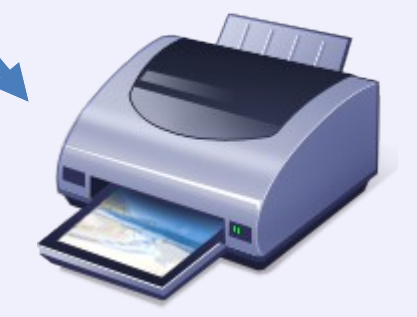

### Why hack pull printing?

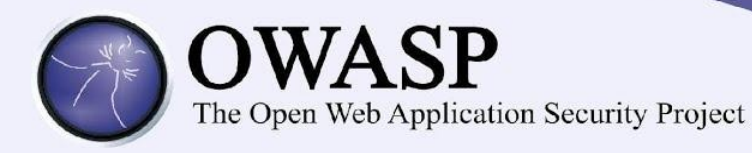

- **Widely used**
- Confidential data
- Getting popular

#### Threat modelling – key risks

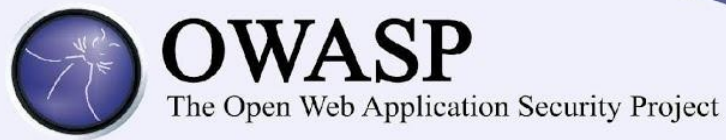

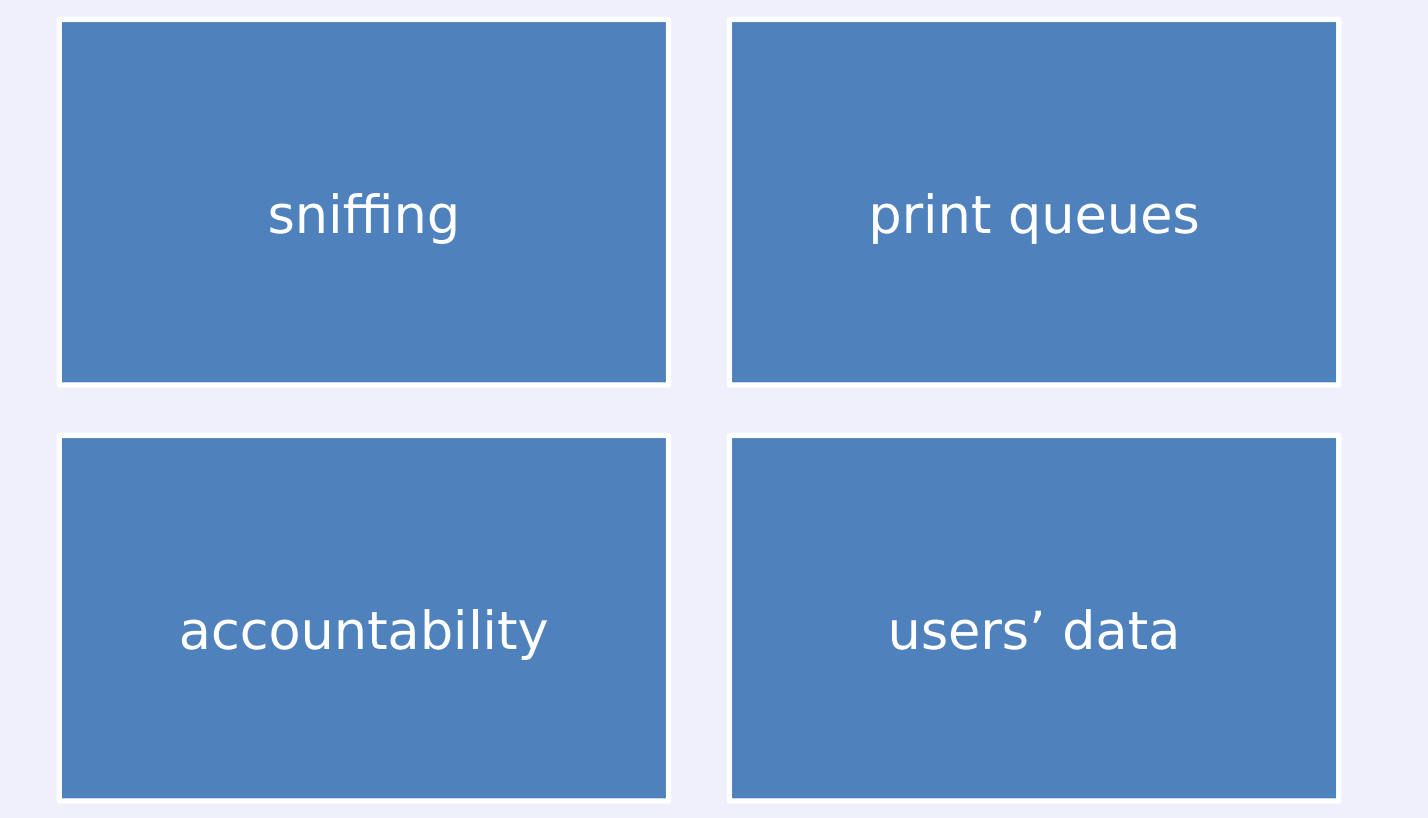

#### Attack vectors

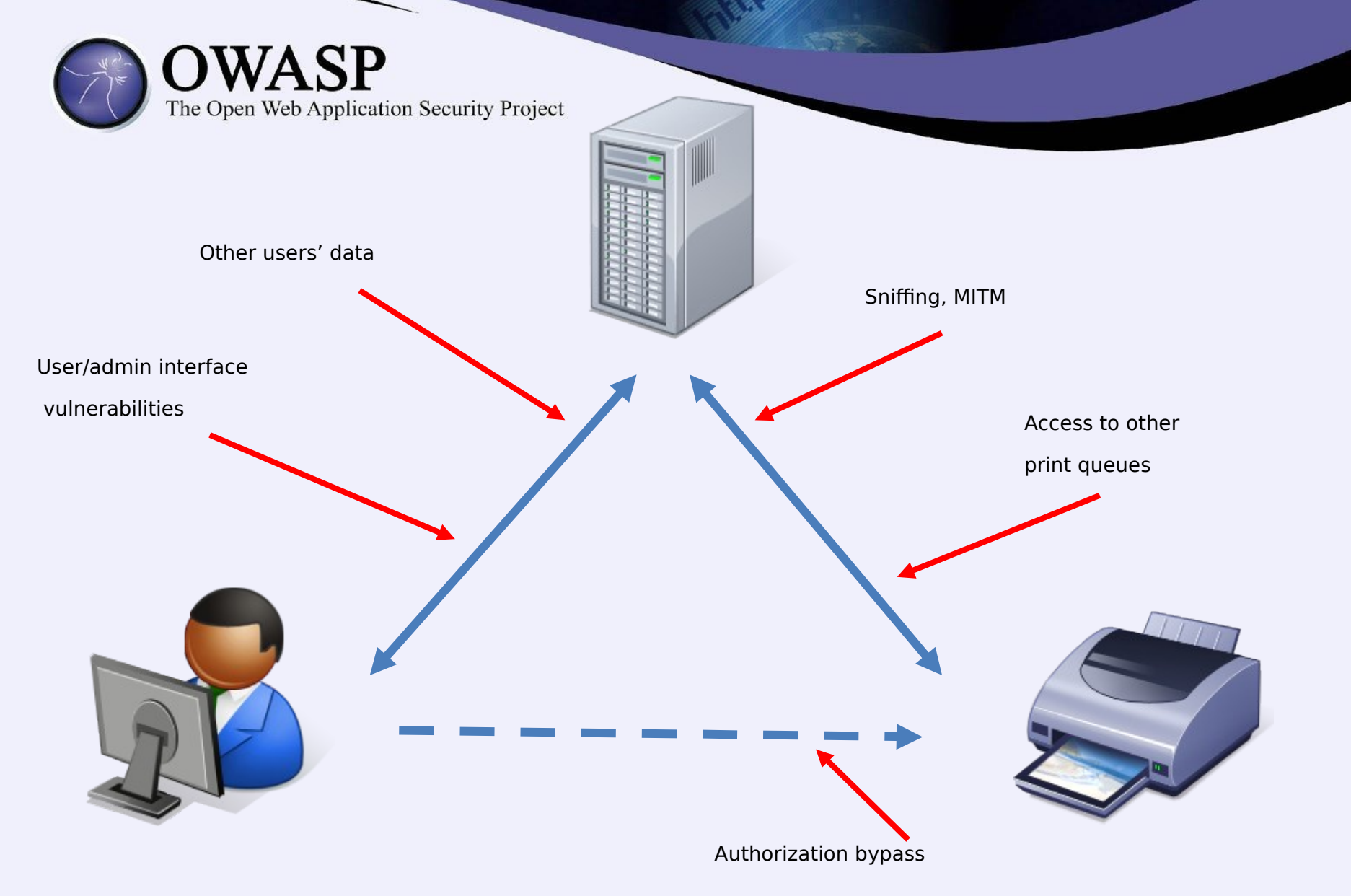

#### Pull Printing #1 – access control

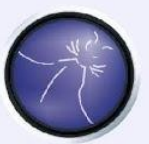

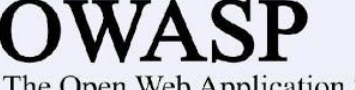

The Open Web Application Security Project

"Secure print release (e) can integrate card swine user  $\overline{c}$ "**Secure print release** (…) can integrate card-swipe user authentication at devices (…) ensuring jobs are **only** printed when the collecting user is present."

#### Pull Printing #1 – binary protocol

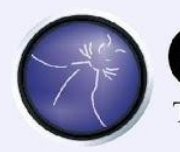

## OWASP

The Open Web Application Security Project

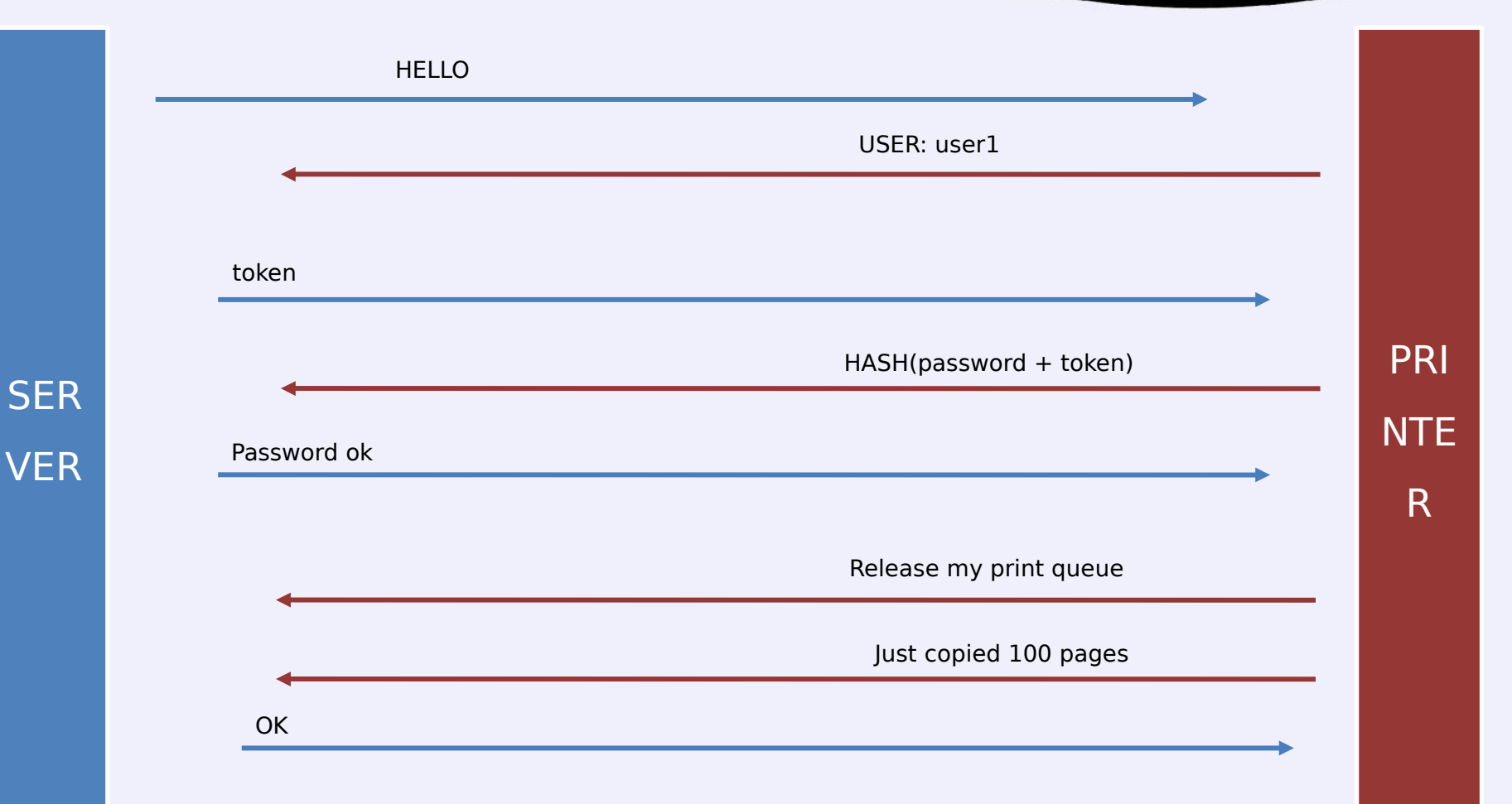

#### Pull Printing #1 – closer look

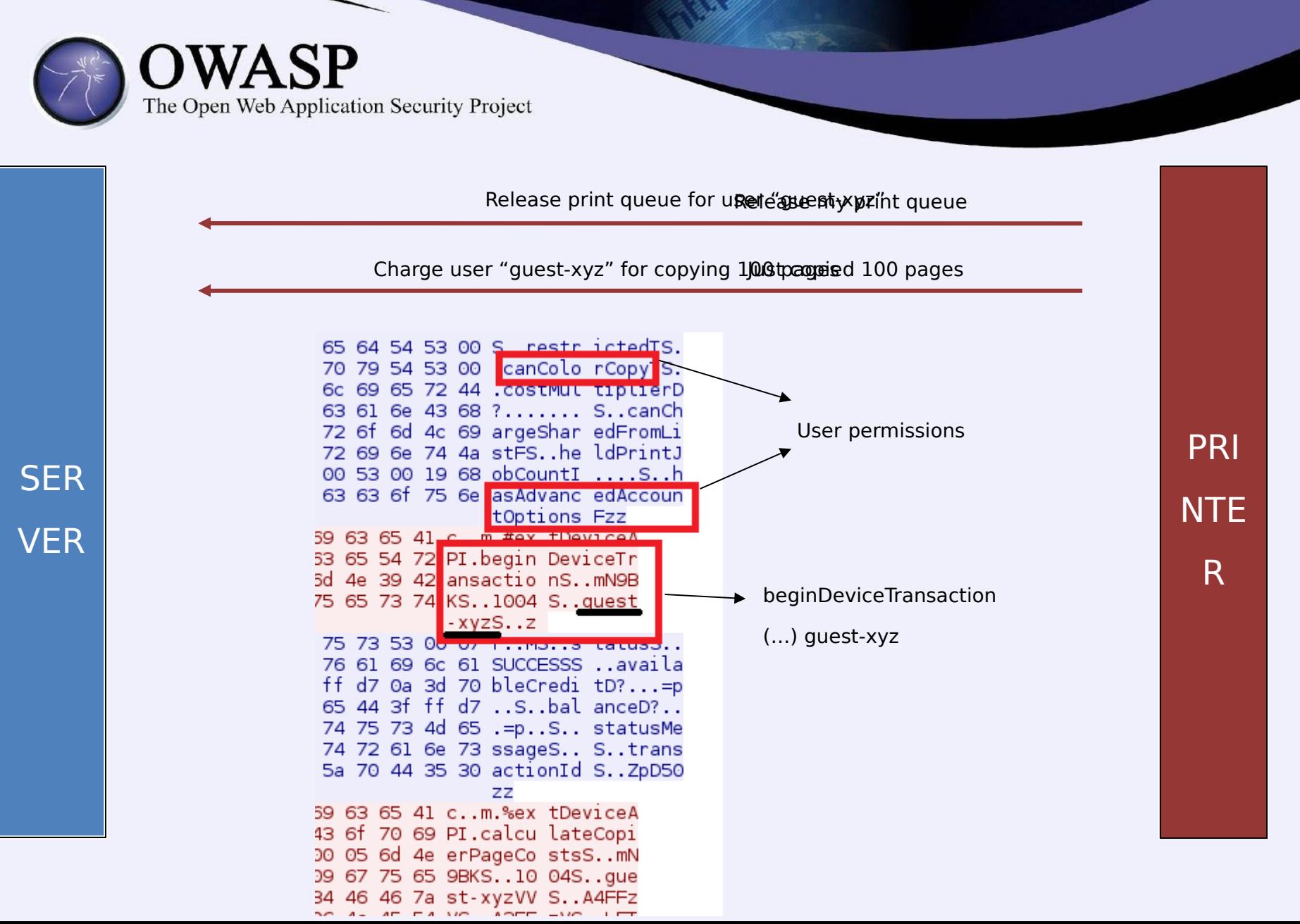

#### Pull printing #1 - consequences

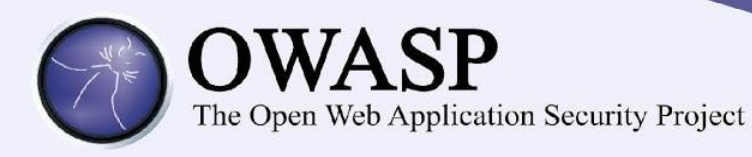

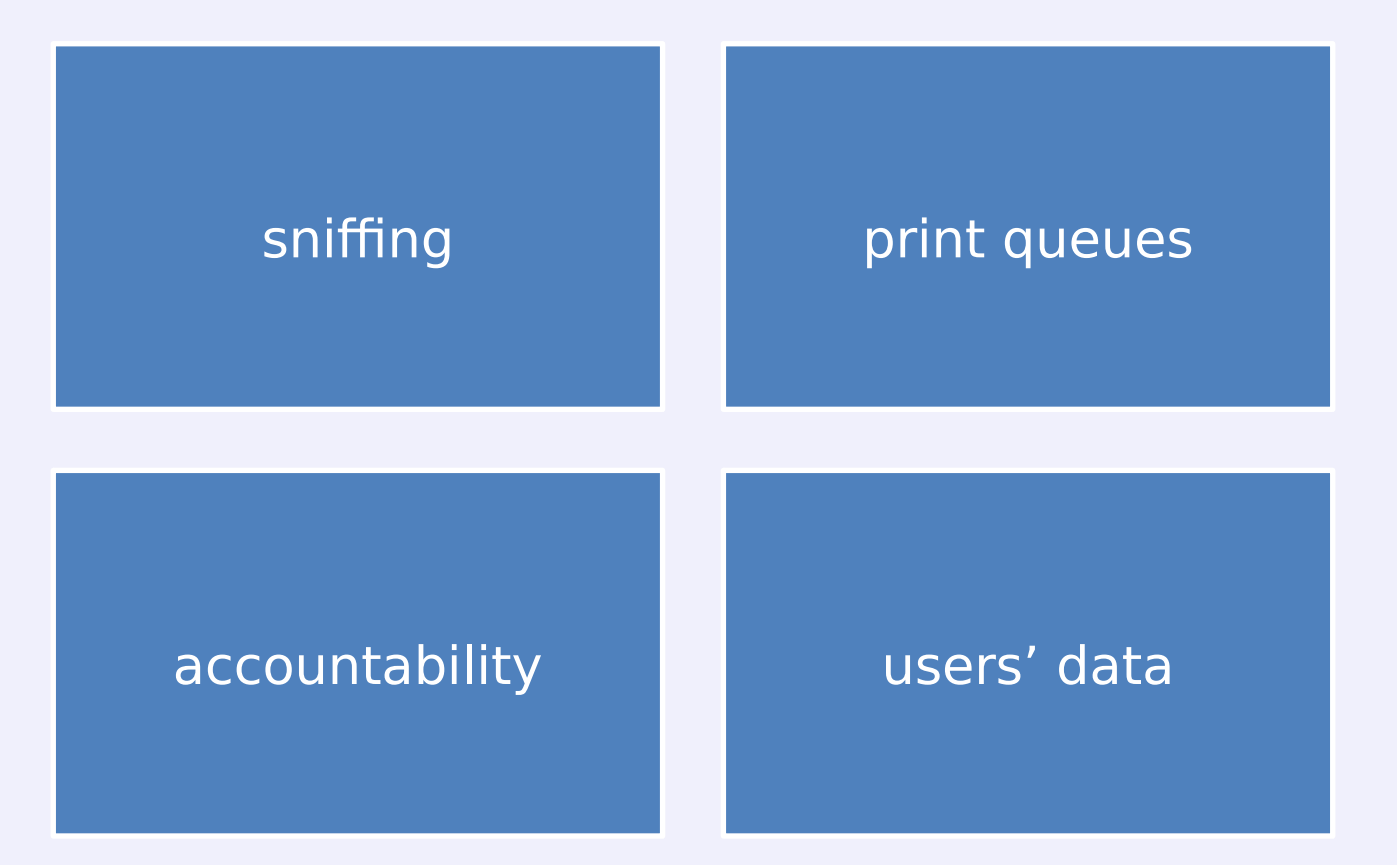

#### Pull printing #1 - vendor gets notified

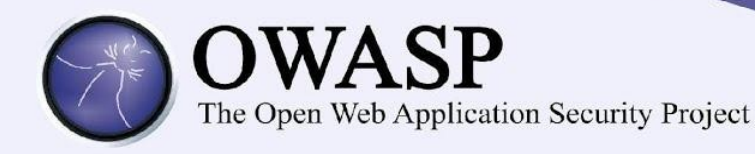

- Gave access to KB and support service
- And all versions of software
- Responded in few hours and patched in few days
- Was happy to be pentested

#### Remote desktop protocol

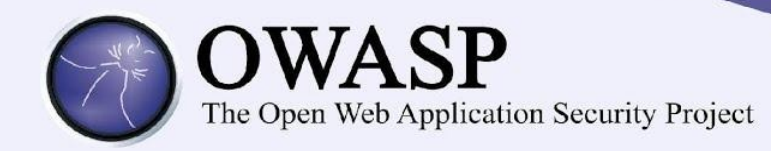

- X-win "on steroids" (encryption, compression, access control...)
- Mainframe access for critical business operations
- "More than 100,000 users around the world"
- "Prevents unauthorized eavesdropping

FIPS 140-2 Validated

End-to-end data encryption"

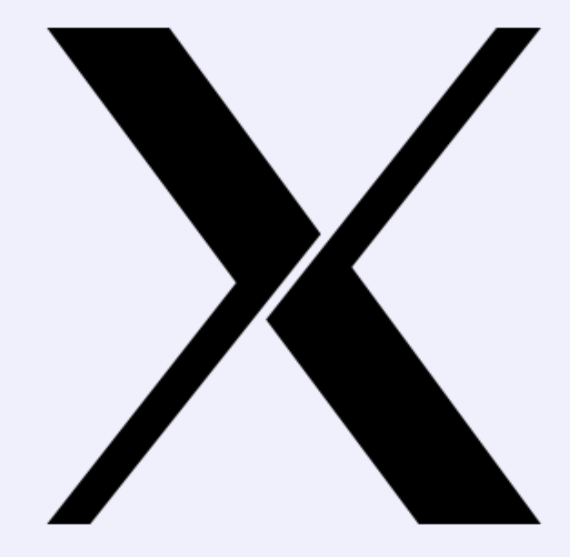

#### Remote desktop protocol

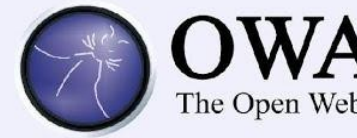

## OWASP

The Open Web Application Security Project

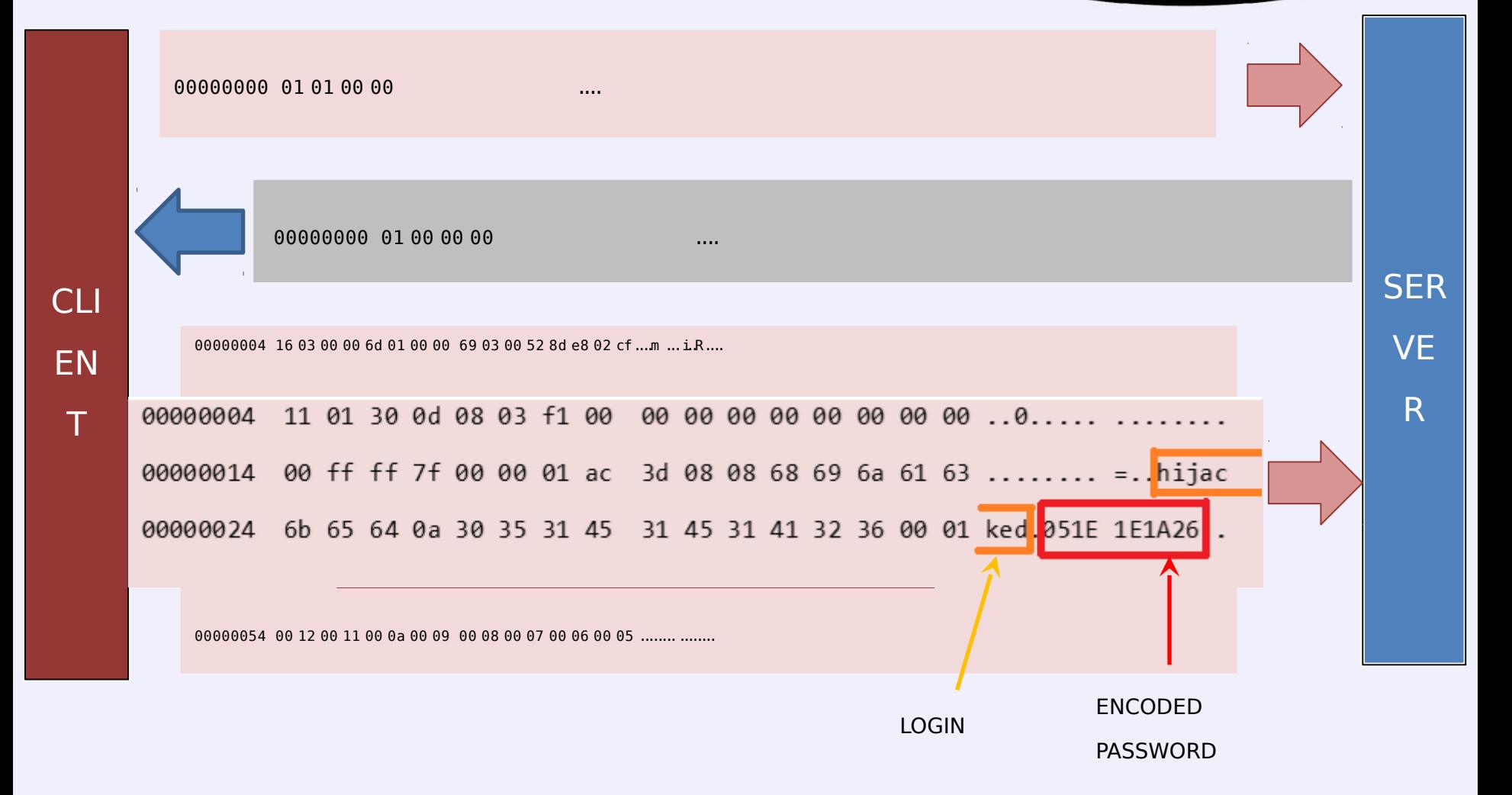

Password

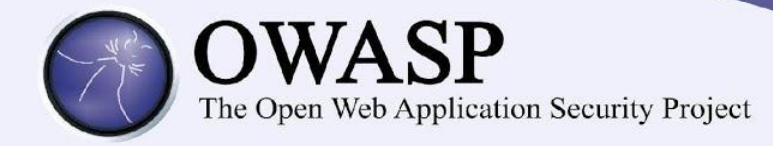

#### 54657374696e67506173 Testing Password 172345 Festing Password

## XOR

=

#### 1c101e1900000032080117572c1d095c475d5d3704071d060014702d1a1e1e1b1700

48756d6**16&GGT&E&GFFC&BAffAQUFFF&\$L6AFFAFF&FF&G**4c696d69746564

#### Remote Desktop - SSL

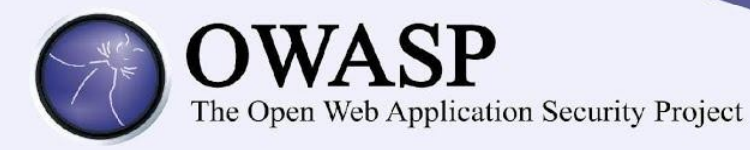

### default configuration

#### CLIENTHELLO!

cipher suites:

SSL\_DHE\_RSA\_WITH\_AES\_256\_CBC\_SHA SSL\_DHE\_DSS\_WITH\_AES\_256\_CBC\_SHA SSL\_RSA\_WITH\_AES\_256\_CBC\_SHA (...)

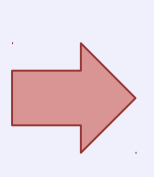

**SER** 

VE

R

SERVERHELLO!

I don't have any certificate!

cipherSuite: SSL\_DH\_anon\_WITH\_AES\_256\_CBC\_SHA

OK, no problem! You have to be the right server if you say so, don't you?

#### Remote Desktop - SSL

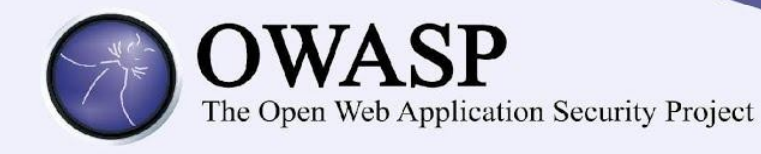

#### certificates configured

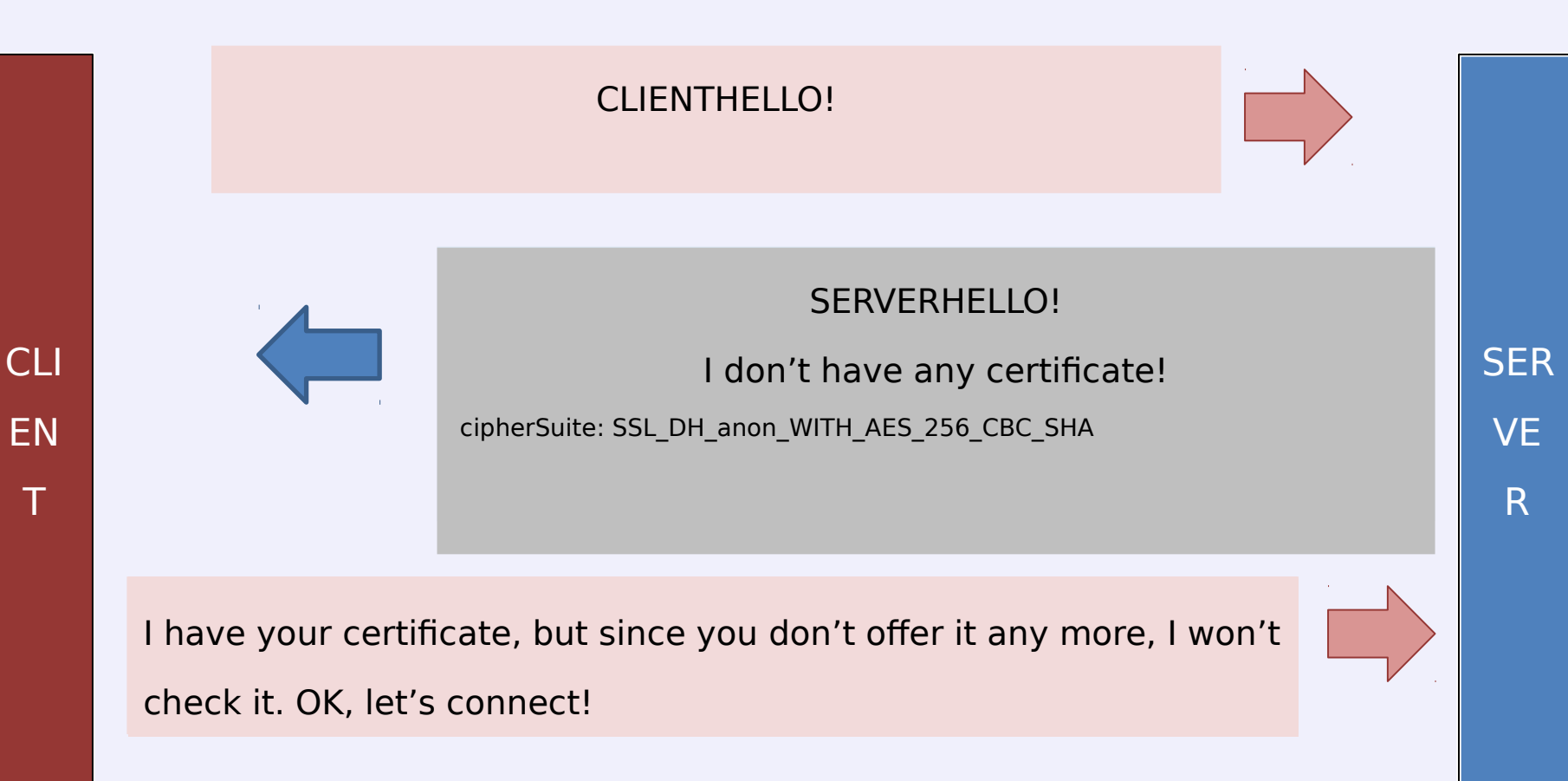

#### Remote desktop protocol - vendor

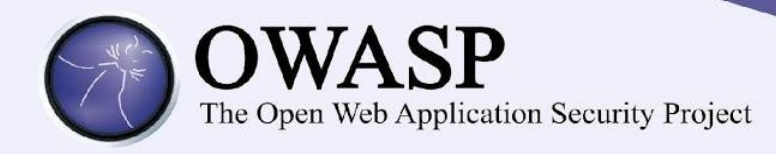

- "We don't know PGP, use zip with our CEO's name as password"
- Do not plan to solve the issues (?)
- $>$  /dev/null 2>&1
- Full disclosure!
- ... and a few weeks later the mysterious shut down of our beloved ;)

#### Pull Printing #2 - encryption

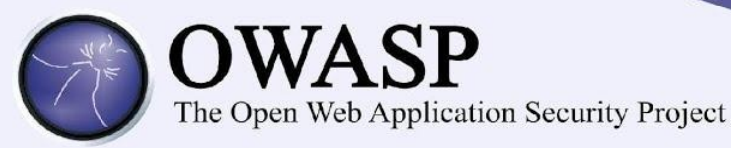

"is a modern printing solution that **safeguards document confidentiality** and unauthorized access to print, scan, copy and e-mail functions. Its user-authentication **provides air-tight security** on your shared MFPs that function as personal printers."

#### Vendor ensures

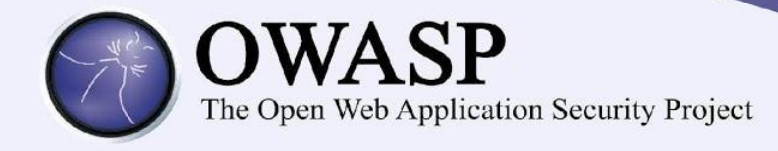

"Documents are delivered **only** into the right hands"

"Information is kept **confidential**. **No risk** of being left unattended at the

printer"

"Document collection is **safe anytime and anywhere** — no "print and sprint"."

"Integration with other enterprise applications and workflows **is kept secure** 

through single sign-on"

#### Pull Printing #2 – binary protocol

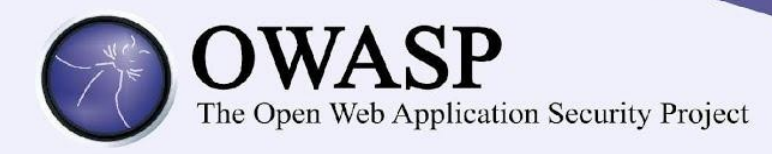

## First look on communication:

- **TCP, 2 ports**
- No cleartext, no SSL
- Seems to follow some scheme...

#### Ex1: Deeper sight on traffic

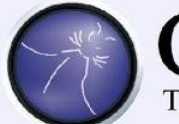

# **OWASP**

The Open Web Application Security Project

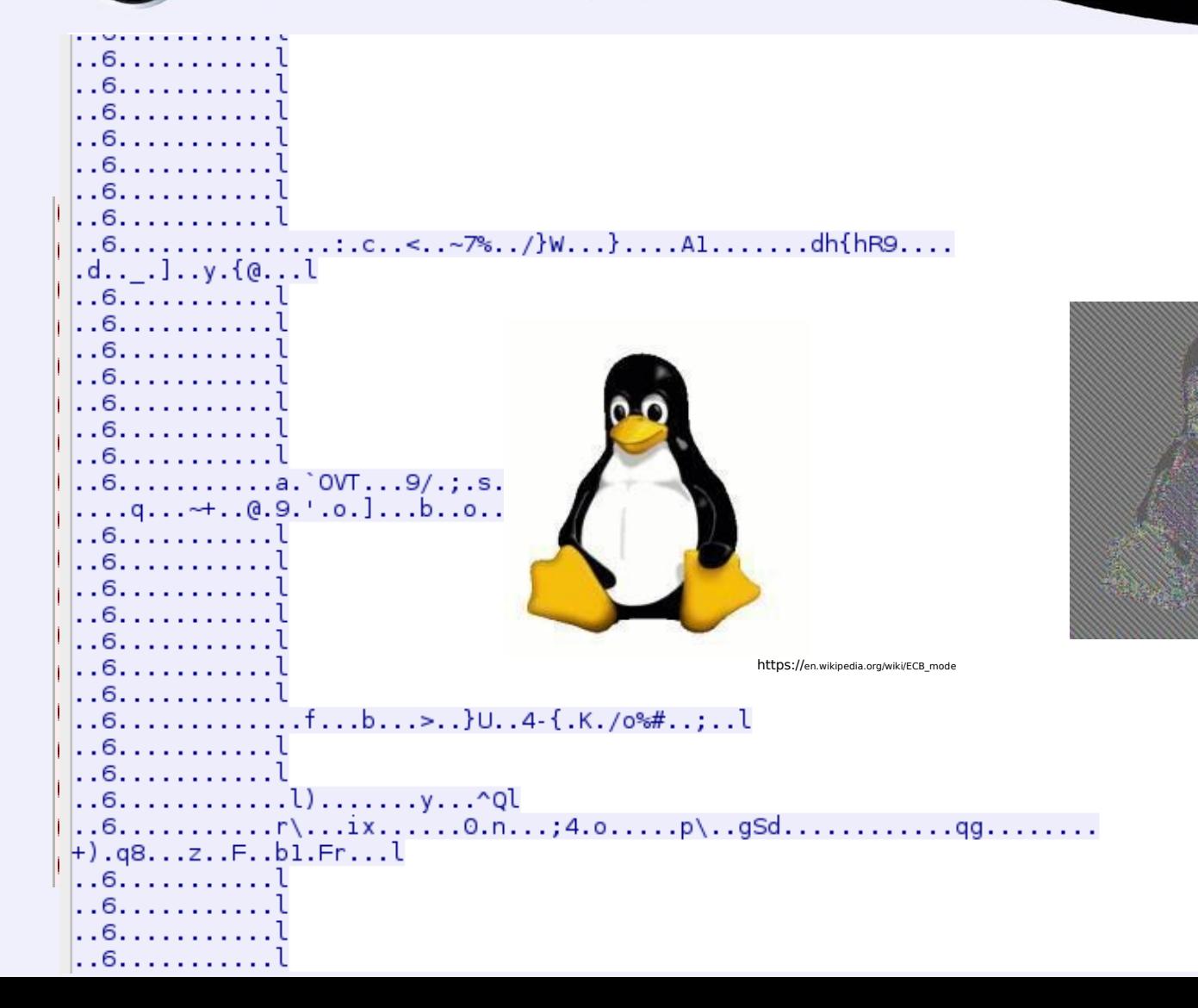

#### Pull Printing #2 - Reverse-engineered

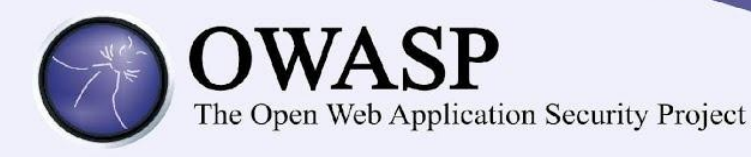

- Hardcoded RSA certificate in printer embedded software
- No trust store
- AES-128 ECB used for traffic encryption
- Same protocol in admin interface

#### Pull Printing #2 - Consequences

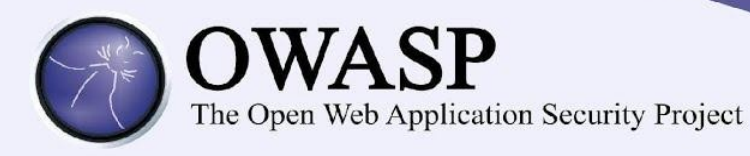

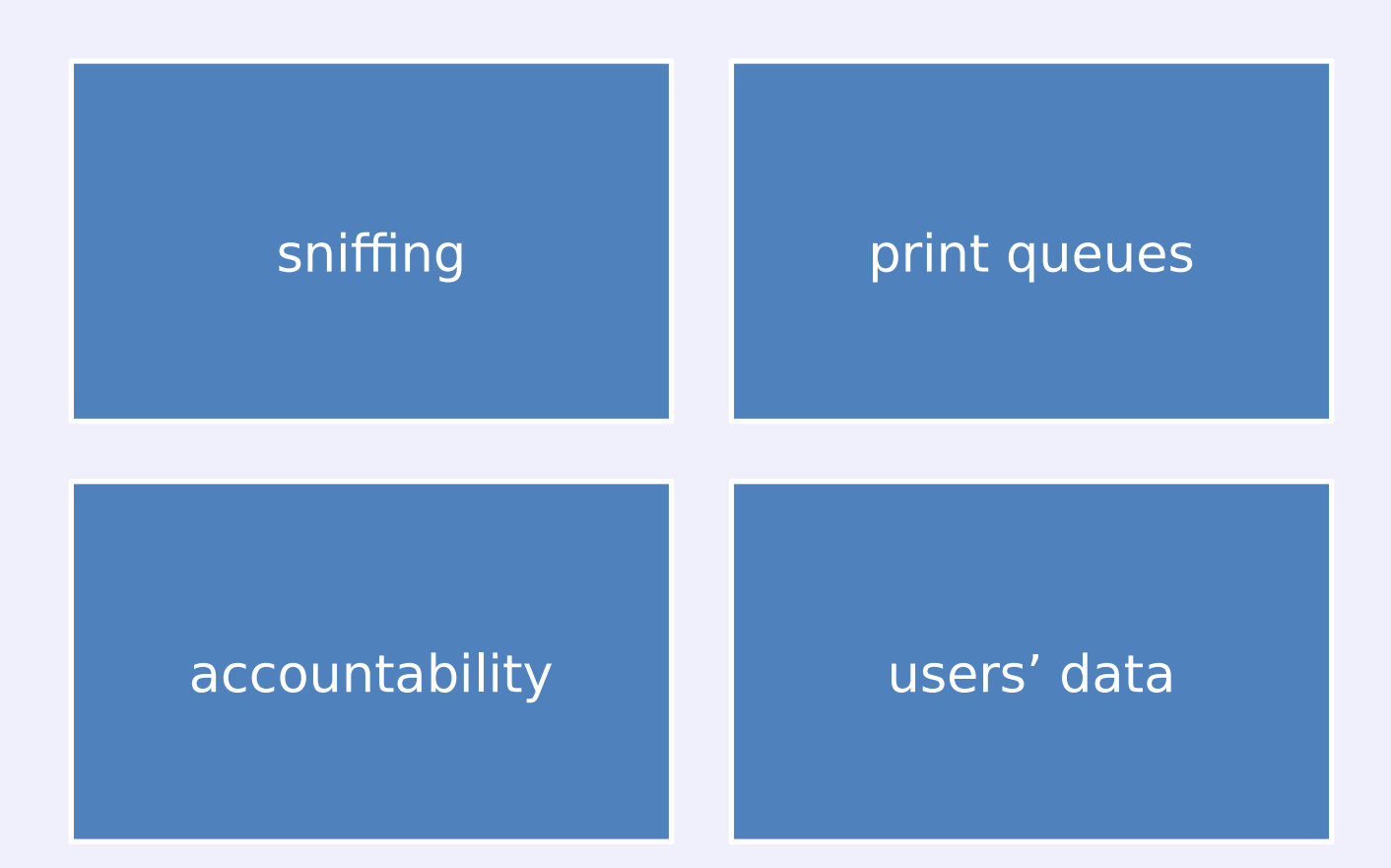

#### Pull Printing #1 - vendor gets notified

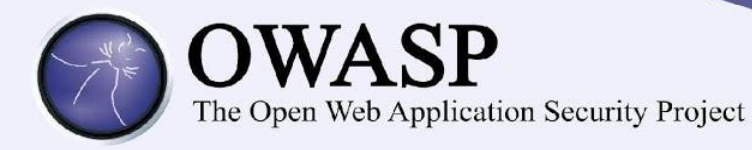

"(...) system h **performance** of the devices, which the customers **are very**  "(…) system has been deployed at many high security

**reluctant to see implemented**." customers and **has passed internal audits**."

#### Trading protocol

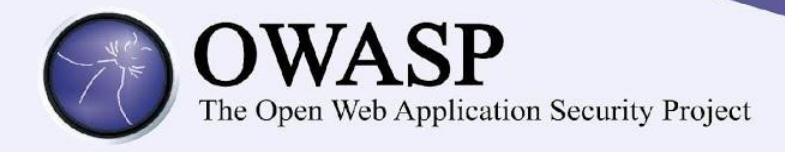

- An online application for instant financial operations
- A proprietary, binary protocol, designed in order to minimise delays
- **TCP in SSL tunnel**

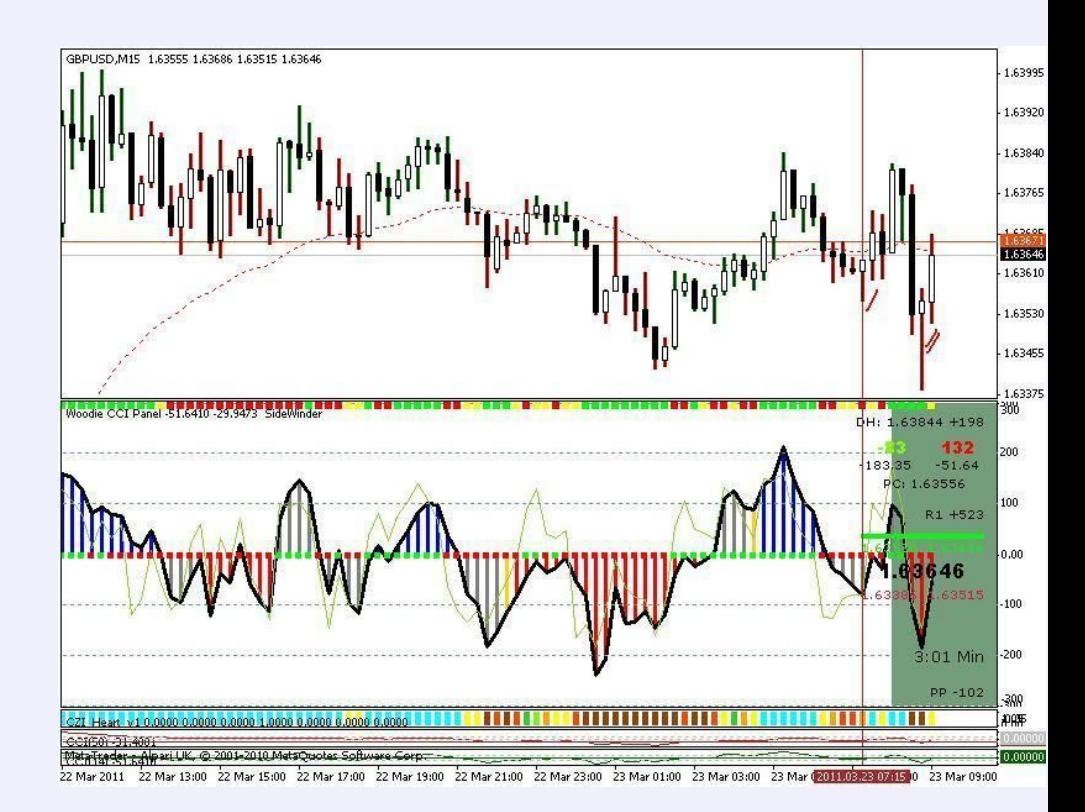

https://www.flickr.com/photos/tradingrichmom/5571144428/

## Trading protocol – a few packets

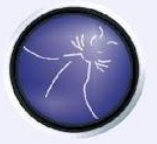

# **OWASP**

The Open Web Application Security Project

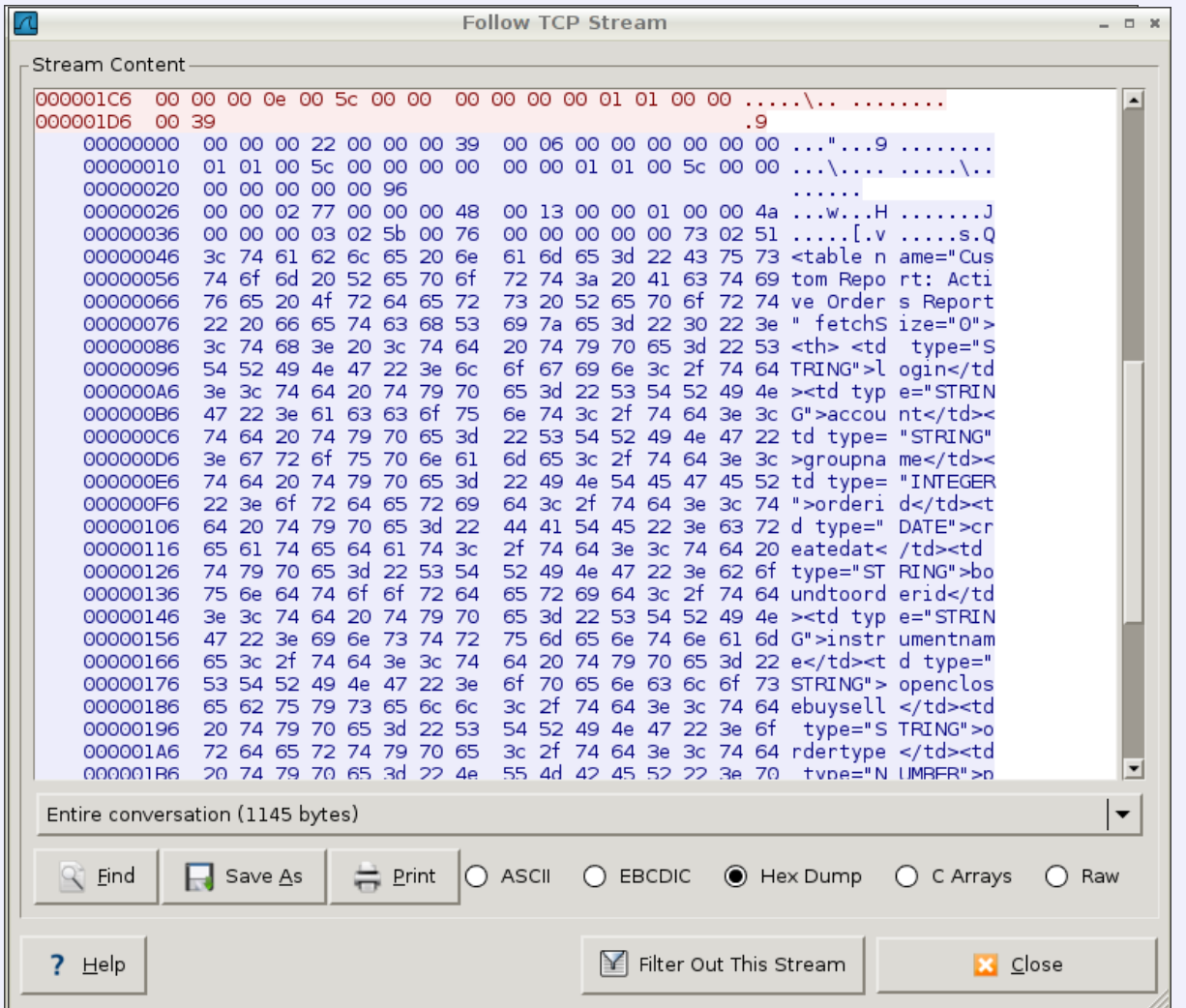

### That's interesting!

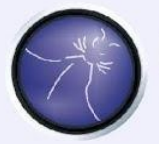

# **OWASP**<br>The Open Web Application Security Project

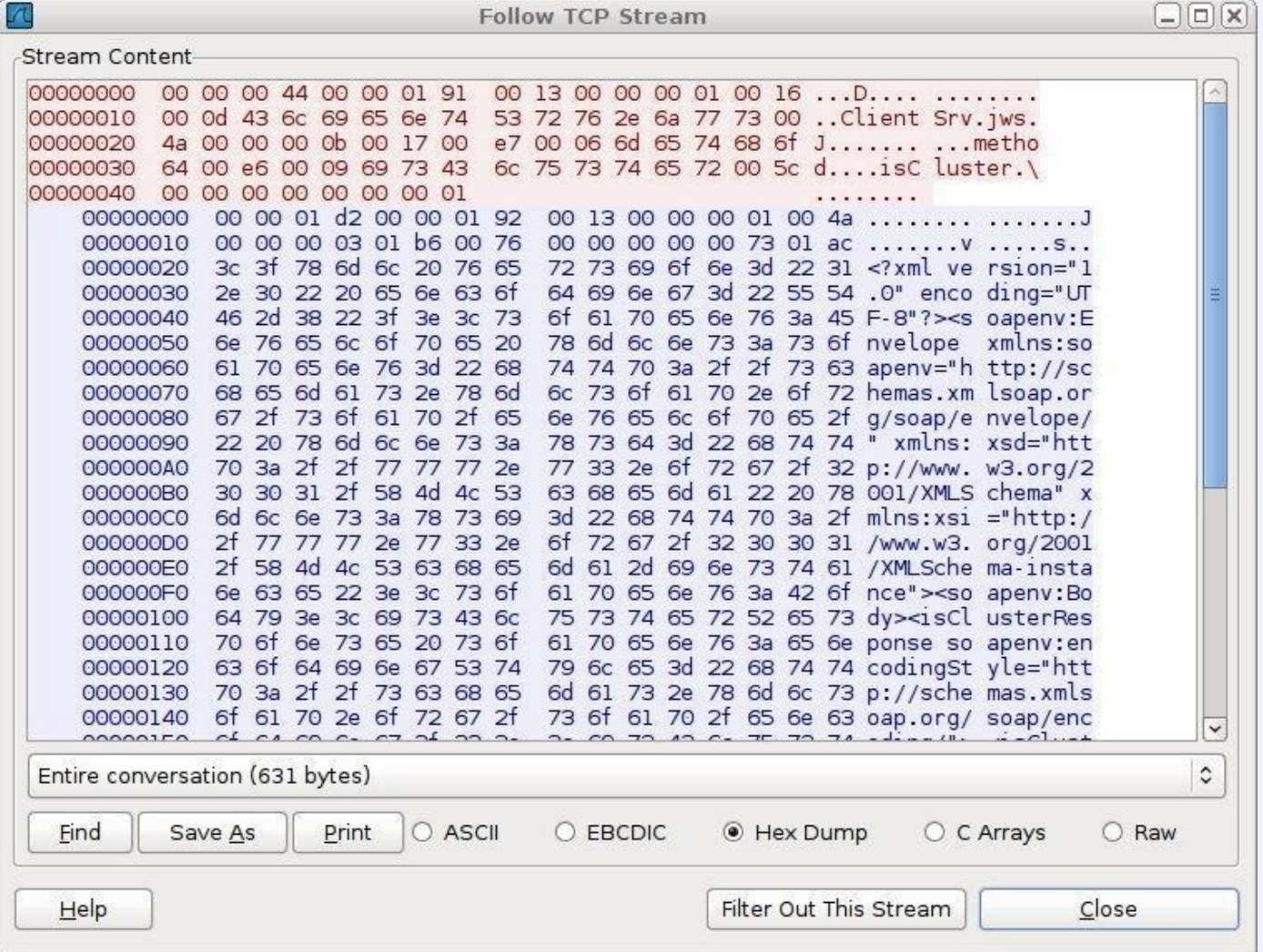

### That's interesting!

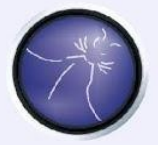

# **OWASP**<br>The Open Web Application Security Project

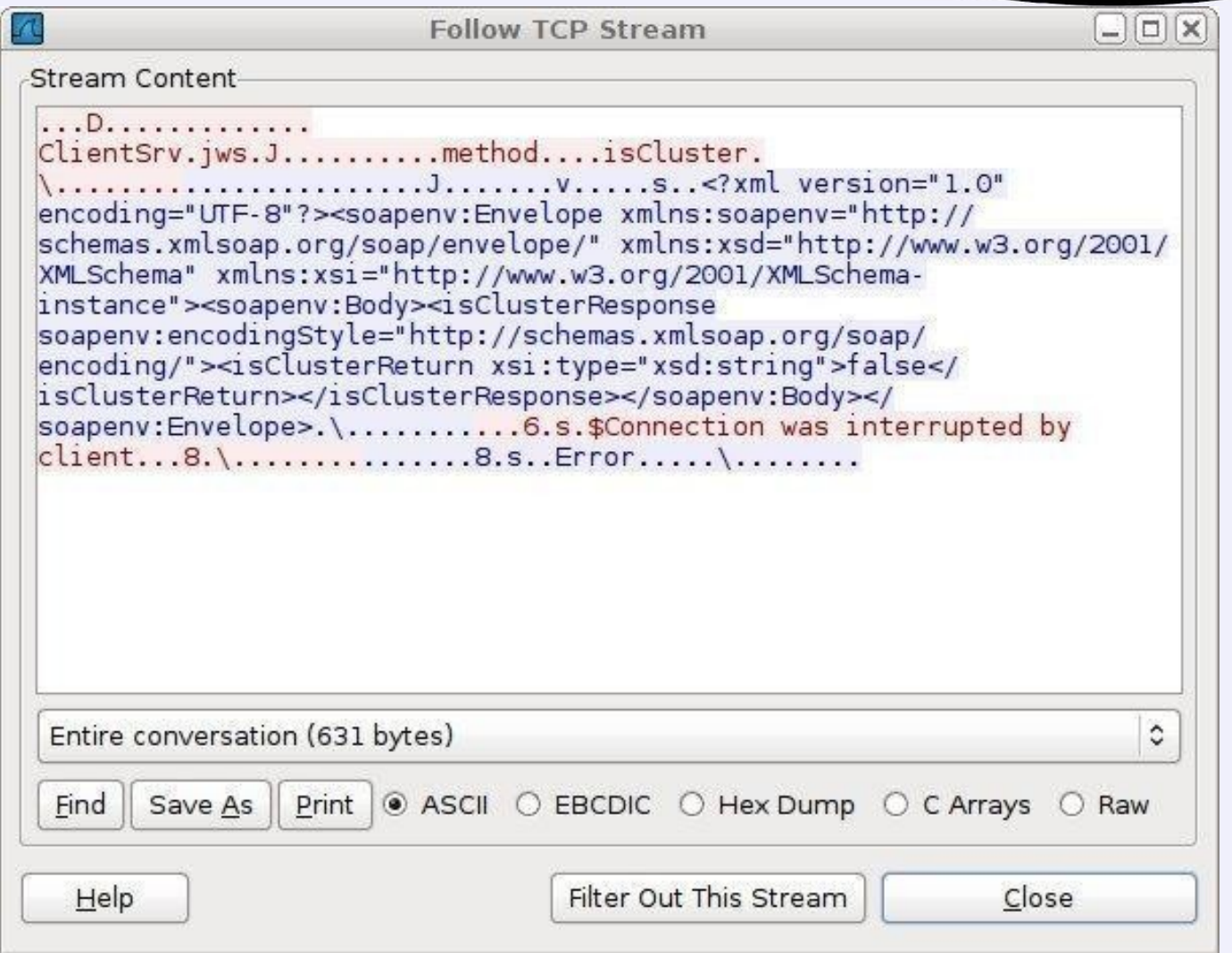

## And what if we...

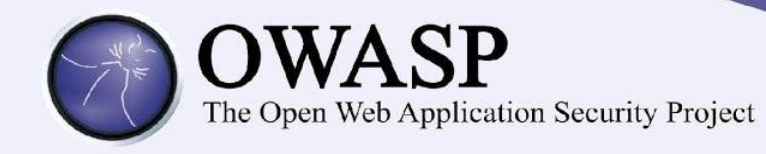

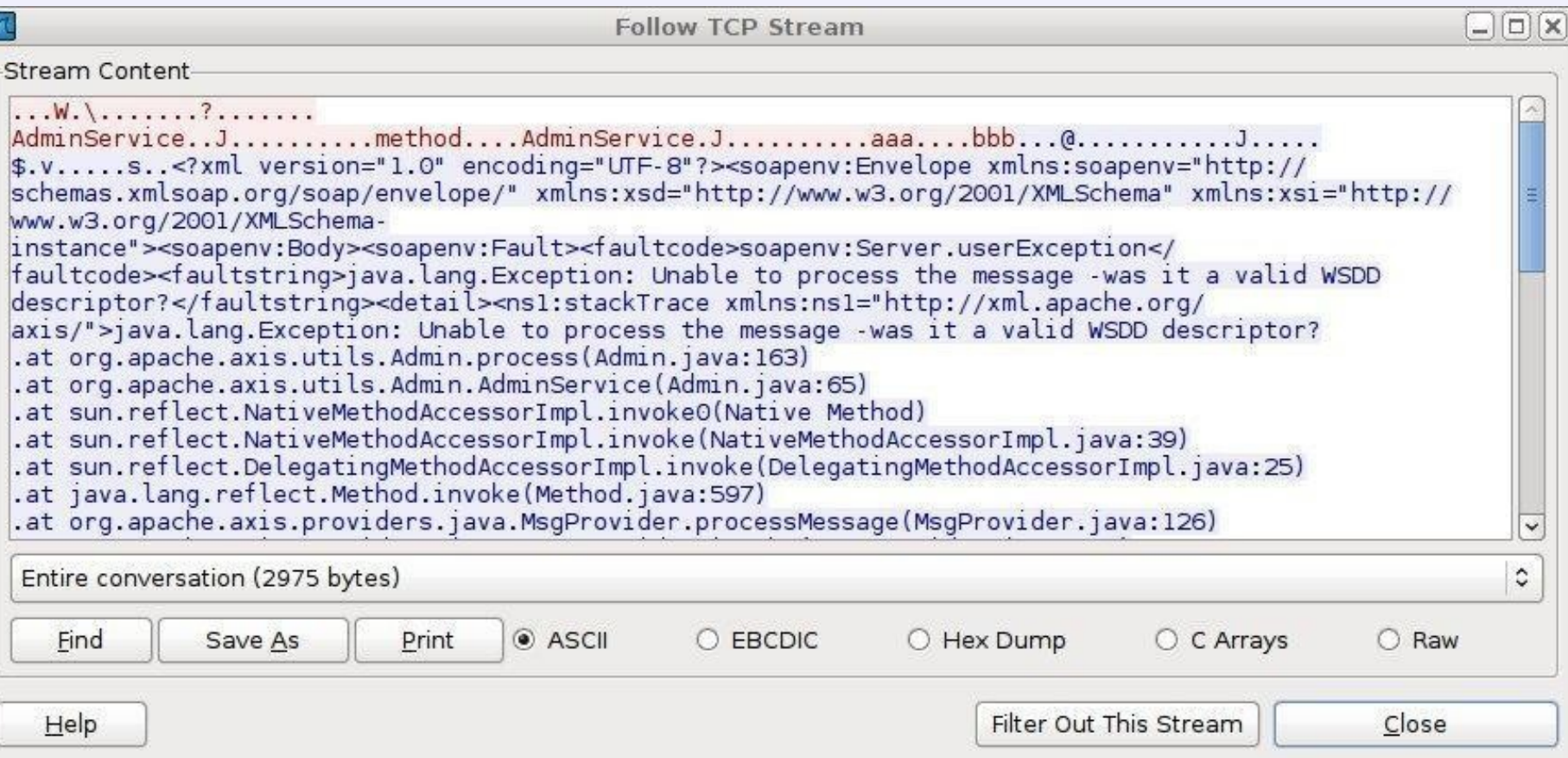

## And how about...

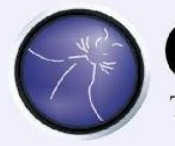

# **OWASP**<br>The Open Web Application Security Project

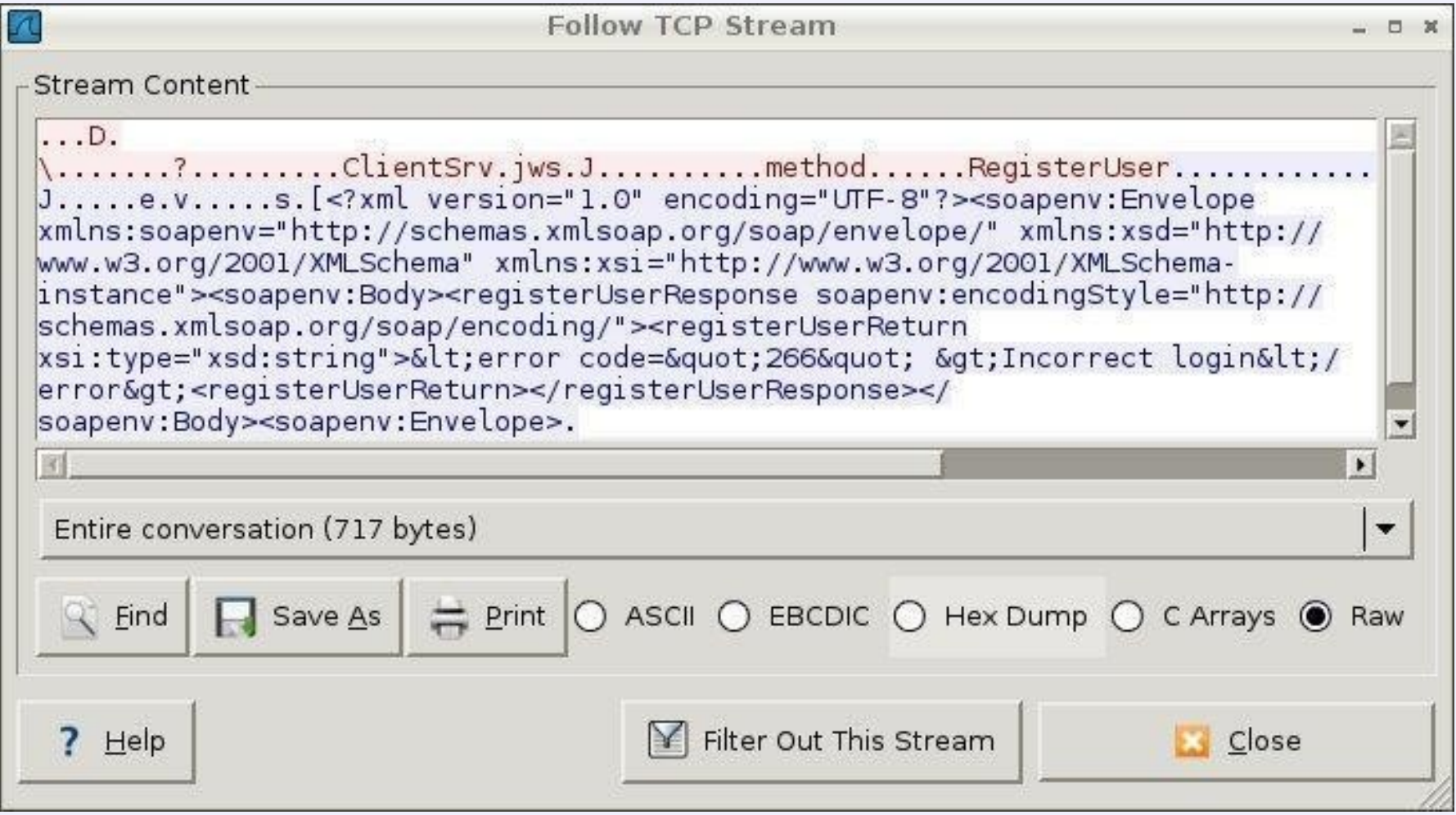

#### RegisterUser

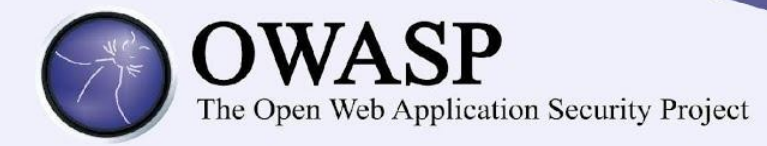

#### <soapenv:Body>

<registerUserResponse soapenv:encodingStyle="http://schemas.xmlsoap.org/soap/encoding/">

<registerUserReturn xsi:type="xsd:string">

#### $\&$ lt; error code= $\&$ quot; 266 $\&$ quot;  $\&$ gt; Incorrect login $\&$ lt;/error $\&$ gt;

</registerUserReturn>

</registerUserResponse>

</soapenv:Body>

- Incorrect password
- Incorrect first name
- Group with name null doesn't exist .
- Group with name admin doesn't exist
- Group with name Administrator doesn't exist
	- And how about "root"?

#### Game Over

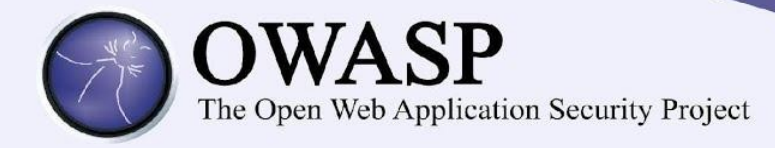

- < soapenv:Body>
- < registerU serResponse soapenv:encodingStyle= "http://schem as.xm lsoap.org/soap/encoding/">
- < registerU serReturn xsi:type= "xsd:string">
- Userwas registered sucessfully with id= 5392745
- < /registerUserReturn>
- < /registerUserResponse>
- < /soapenv:Body>

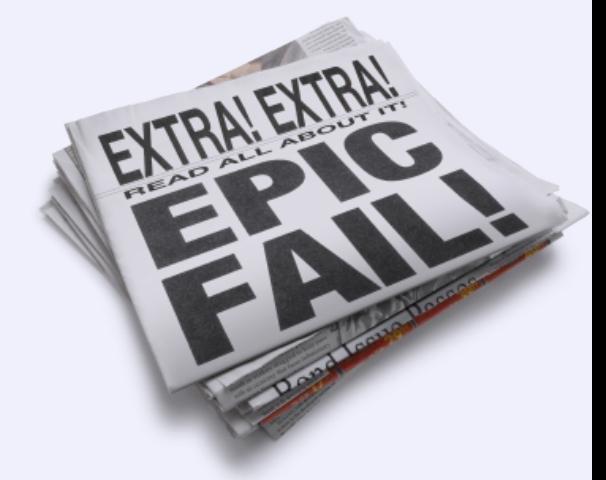

So now we can manage all the other accounts and spend their money!

Architecture

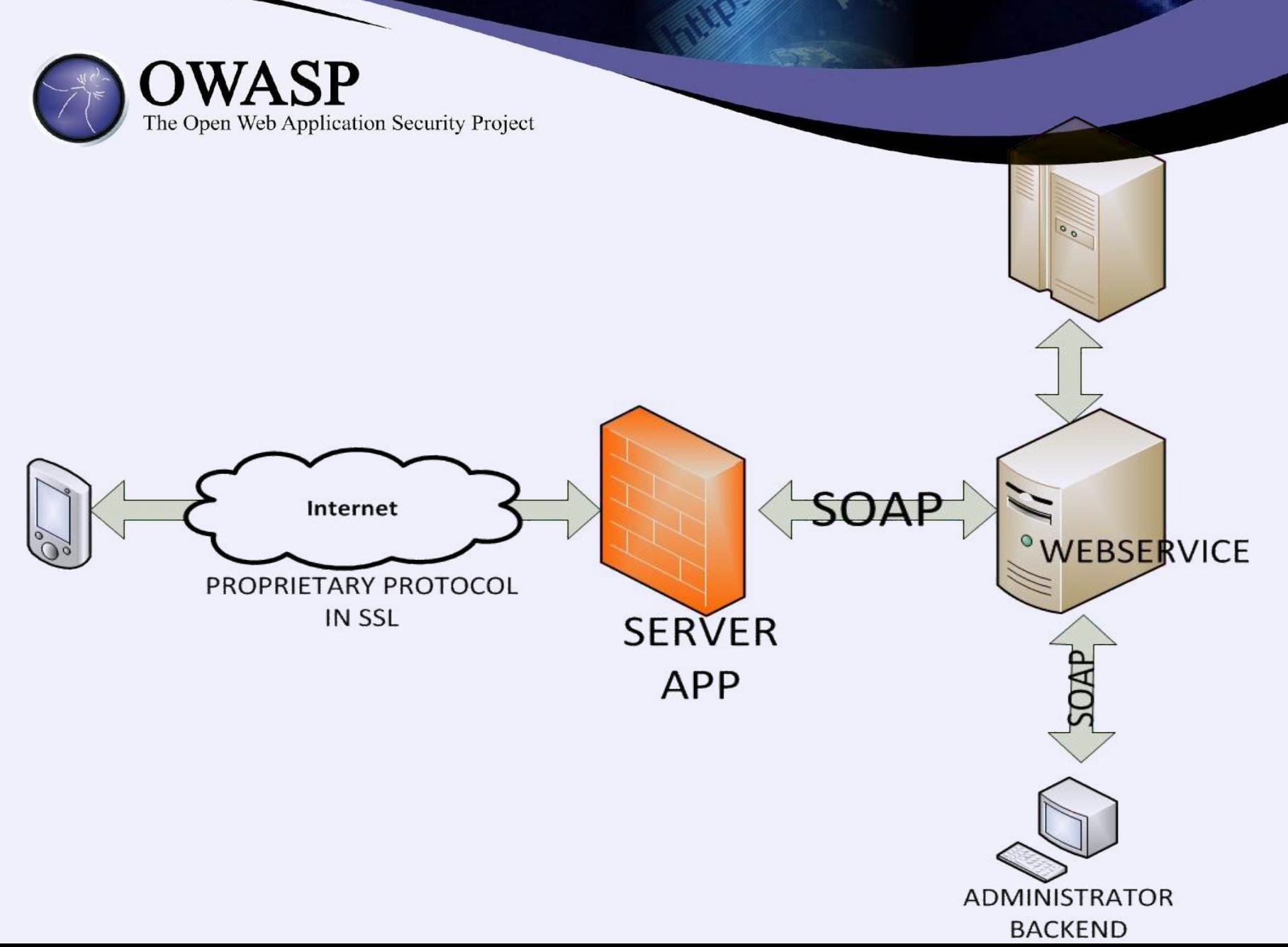

#### Cheat sheet – owners

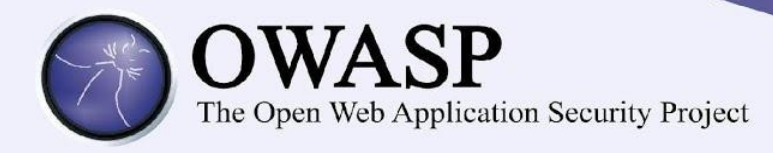

While deploying a proprietary solution:

- Get it pentested
- Verify vendor claims
- Ask the vendor for secure development lifecycle, procedures of addressing vulnerabilities, previous bugs

#### Cheat sheet - developers

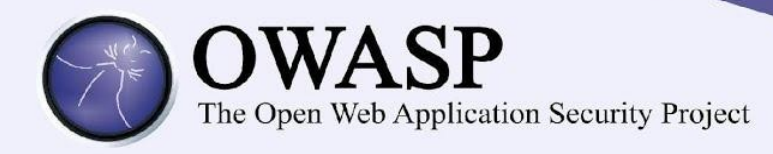

- Protocol is NOT secure by its secrecy
- Proper encryption. Use known standards, implement them with care.
- Input validation, access control, many layers of security, least privilege principle...
- Beware backwards compatibility

#### How to hack protocols?

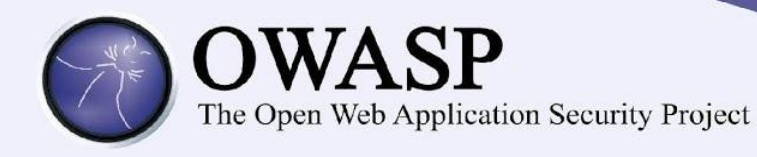

Decompile client?

Inject code?

Search for the specs?

Use some tools?

Watch the packets?

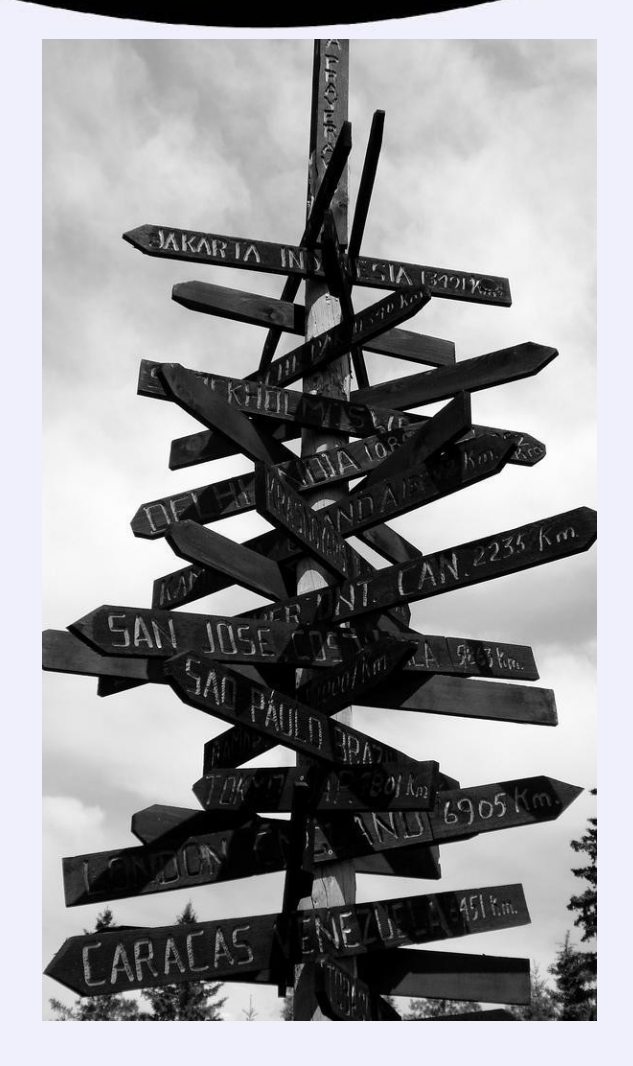

#### Look for the fine manual

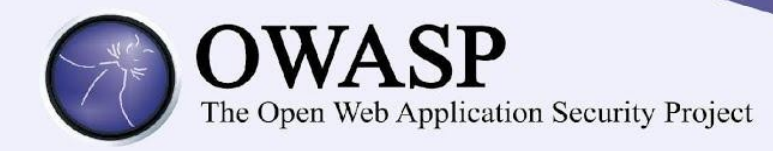

- There may be unofficial client, or e.g. wireshark plugin
- Ask for the docs  $\odot$
- Search for them
	- Yes, we have found internal protocol specification by google hacking!

#### Decompile client

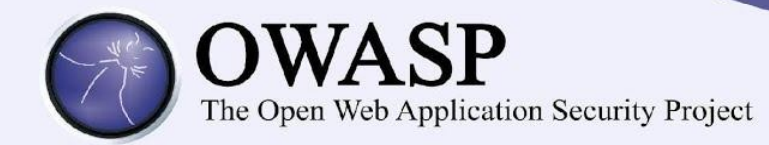

#### • Sometimes easy – e.g. not obfuscated Android application:

```
byte abyte3[] = pass.getBytes();byte abyte4[] = M essageD igest.getInstance("M D 5").digest(abyte3); 
String s1 = "for(int j = 0; j < 10; j + 1)
s1 = (new StringBuilder()).append(s1).append(toHexString(abyte4).charAt(j)).toString();
System .arraycopy(s1.getBytes(), 0, abyte1, 5, 10);
```
- Sometimes really hard & time consuming.
- May be fun, but often leads astray

#### Watch the packets

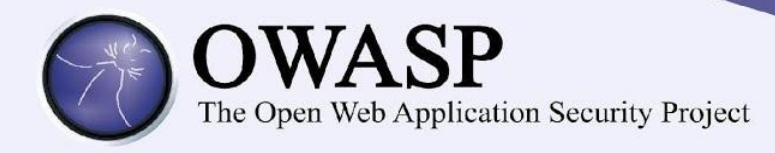

- Various tools to analyze proprietary protocols
	- time consuming, usually do not work
- Raw, just try to spot some scheme
	- of course with a little help of your friends: wireshark, tcpdump, ssldump etc.
- Your favourite scripting language

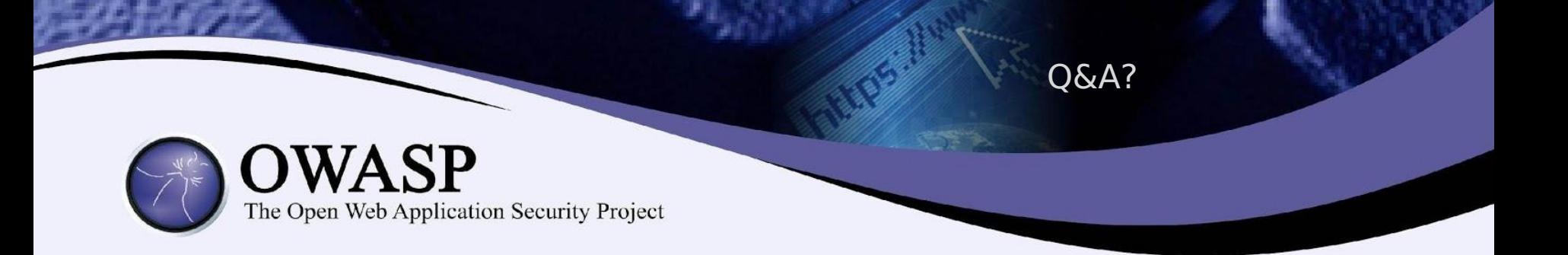

slawomir.jasek@securing.pl

jakub.kaluzny@securing.pl

www.securing.pl